## ENHANCED SECURITY FEATURES IN DEBIT CARD

Debit Card has enhanced security features:

- a. At the time of issue of new/replacement/renewal, a Debit Card is ENABLED only for Domestic ATM Cash and PoS (Merchant) transactions (Card Present transactions).
- b. Customers can ENABLE (Switch On) and DISABLE (Switch Off) Usage and Channels of Debit Card as per their requirement. Usage types are Domestic, International. Channels are ATM, PoS (Merchant), E-Commerce (Online) and Contactless transactions. Facility to switch-on/ switch-off is available through Branch, Internet Banking (Personal) YONO Mobile App, YONO Lite Mobile App, ATM & IVR.
- c. Customer can Set / Modify Transaction Limits in Debit card. Set/ Modify Limits is available through Internet Banking (Personal), Branch, IVR, ATM, YONO App & YONO Lite (Mobile App).

Banking Channels to Switch On / Switch Off Usage/ Channels in Debit Cards and Set/ Modify transaction Limits

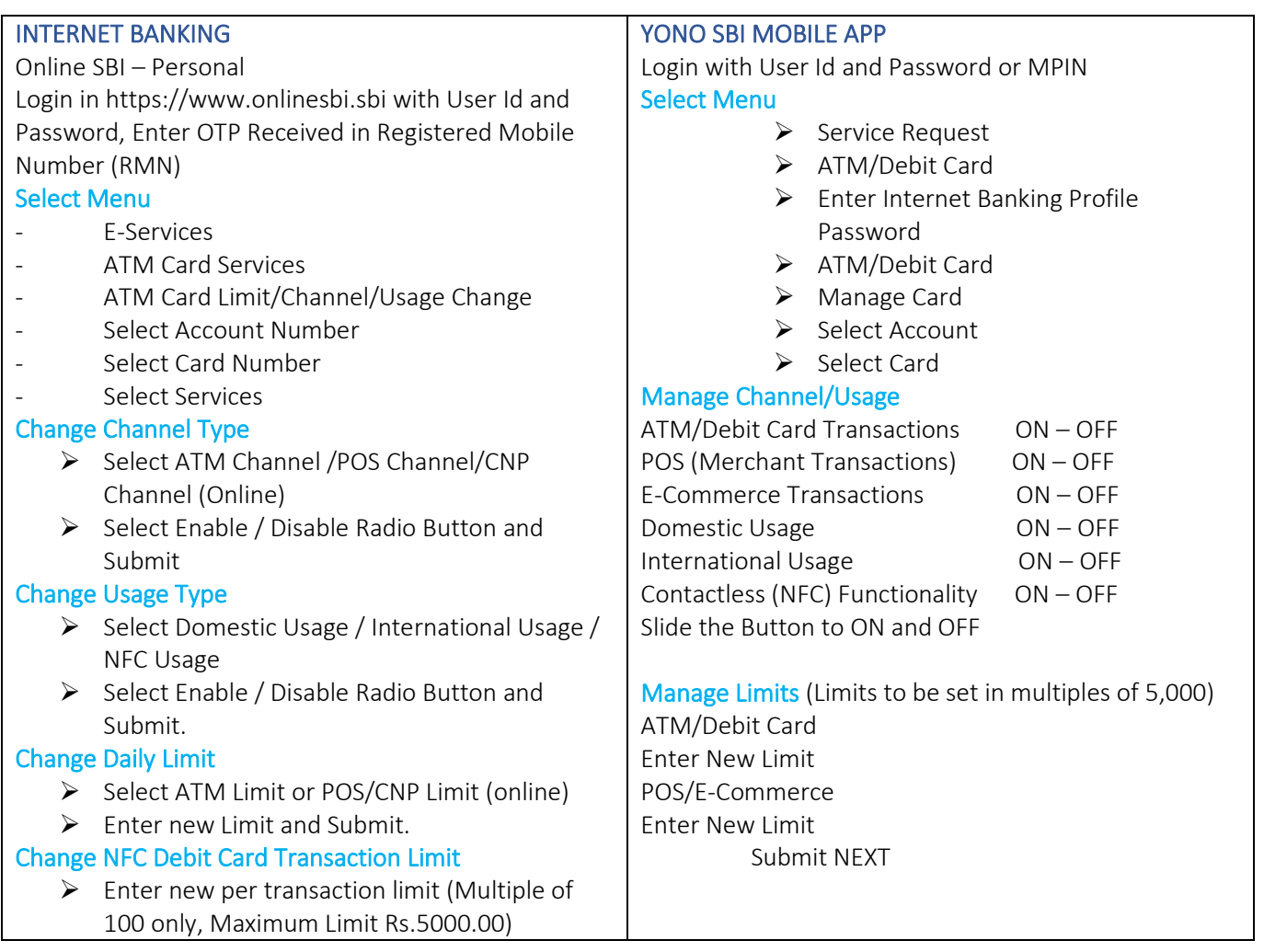

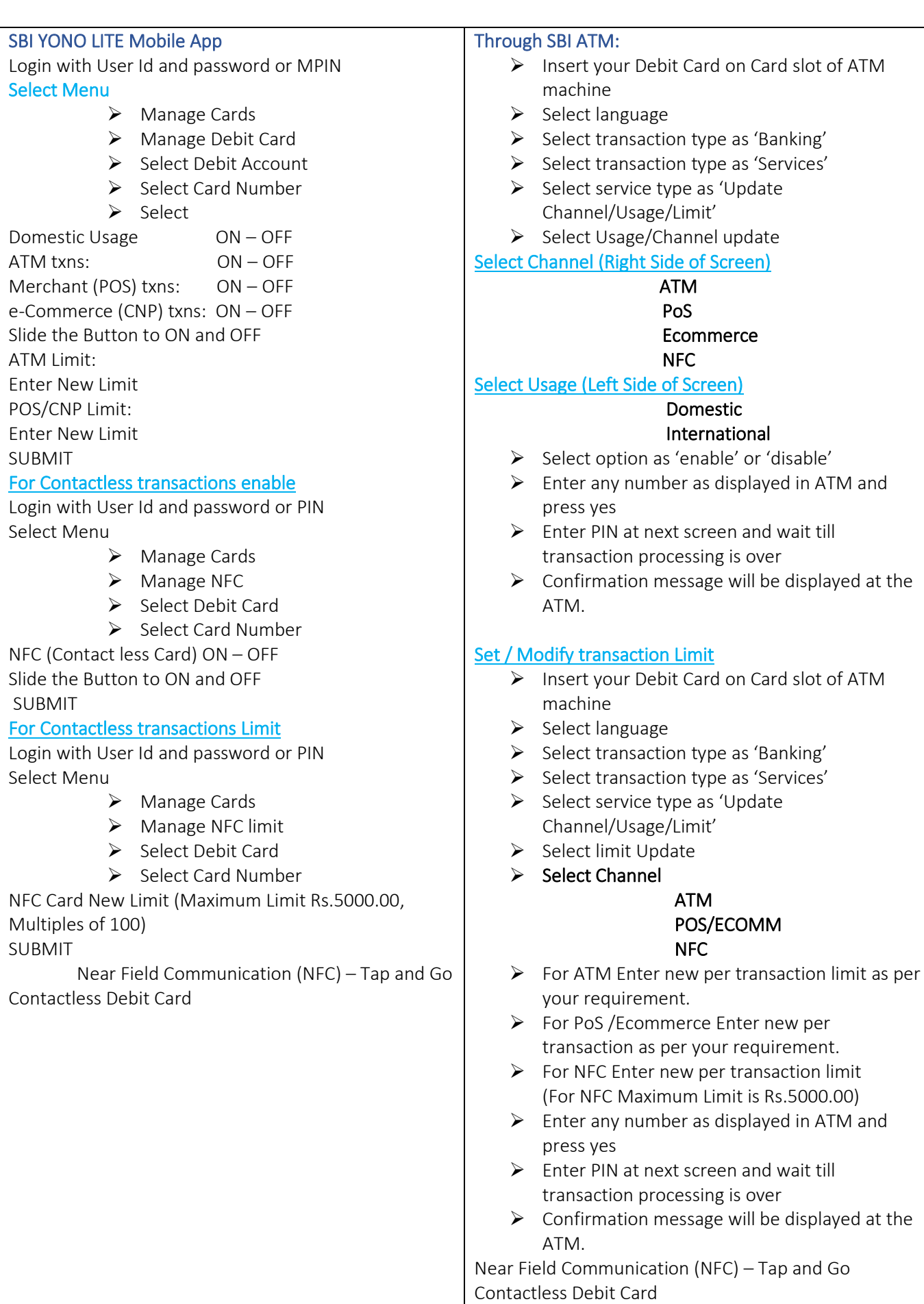

## Through IVR: Enable Usage/ Channels (Registered Mobile Number (RMN) users) ➢ Call Toll-Free number ➢ (1800 1234) (1800 2100)  $\triangleright$  Select language of your choice ➢ Press "2" to select "ATM Card & Cheque book services" ➢ Press "6" to select "Switch On or Switch Off ATM card" ➢ Press "1" to Switch On / Off (enable / disable) a Channel/Usage ➢ Enter "Last 5 digits" of your account number  $\triangleright$  Press "1" to confirm the account number entered ➢ Enter "Last 5 digits" of your ATM / Debit card number ➢ Press "1" to confirm the Card number entered ➢ Enter your Year of Birth in "YYYY" format ➢ To Switch On Press "0" Or ➢ To Switch Off Press "1" ➢ For International Transactions Press "0" ➢ For Domestic Transactions Press "1" ➢ For ATM Transactions Press "2" ➢ For PoS Transactions Press "3" ➢ For E-commerce Transactions Press "4" ➢ For Contactless (NFC) Transactions Press "5"  $\triangleright$  Confirmation SMS and email will be sent to the RMN and registered email address, if available. Set / Modify transaction Limit (RMN users) ➢ Call Toll-Free number ➢ (1800 1234) (1800 2100)  $\triangleright$  Select language of your choice ➢ Press "2" to select "ATM Card & Cheque book services" ➢ Press "6" to select "Switch On or Switch Off ATM card" ➢ Press "2" to Set / Modify Limit ➢ Enter "Last 5 digits" of your account number ➢ Press "1" to confirm the account number entered ➢ Enter "Last 5 digits" of your ATM / Debit card number  $\triangleright$  Press "1" to confirm the Card number entered ➢ Enter your Year of Birth in "YYYY" format ➢ Press "0" for ATM Cash Withdrawal transaction limit ➢ Or Press "1" for PoS/ Ecommerce Transaction Limit ➢ Or Press "2" for contactless transaction (For

- NFC Maximum Limit is Rs 5000.00)
- ➢ Enter New Limit